表示項目をカスタマイズ可能な相場表です。カスタマイズ内容は画面レイアウト保存・呼び出しに適用されます。

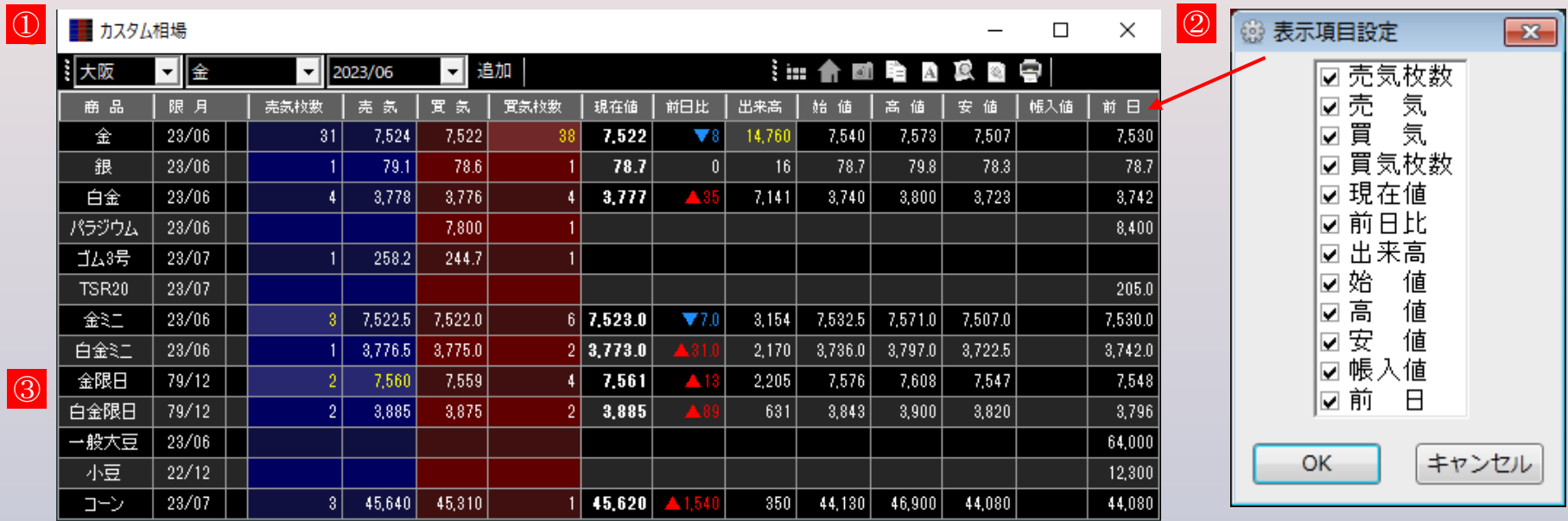

## **① 商品リスト**

取引所・商品・限月をリストから選択し、「追加」ボタンをクリックすると表示対象の商品・限月が追加されます。 ※複数件を1度に追加する方法は下記で別途ご説明します。

## **② タイトル行**

列名をドラッグ(左クリックを押したまま移動)すると列の並べ替えが可能です。 また、列名の右クリックから、列の表示・非表示を設定する画面が表示されます。

## **③ 相場表**

範囲内をダブルクリックすると、該当商品の相場表が起動します。 また、右クリックメニューから表示される下記画面にて、表示項目の追加・削除と並べ替えが行えます。

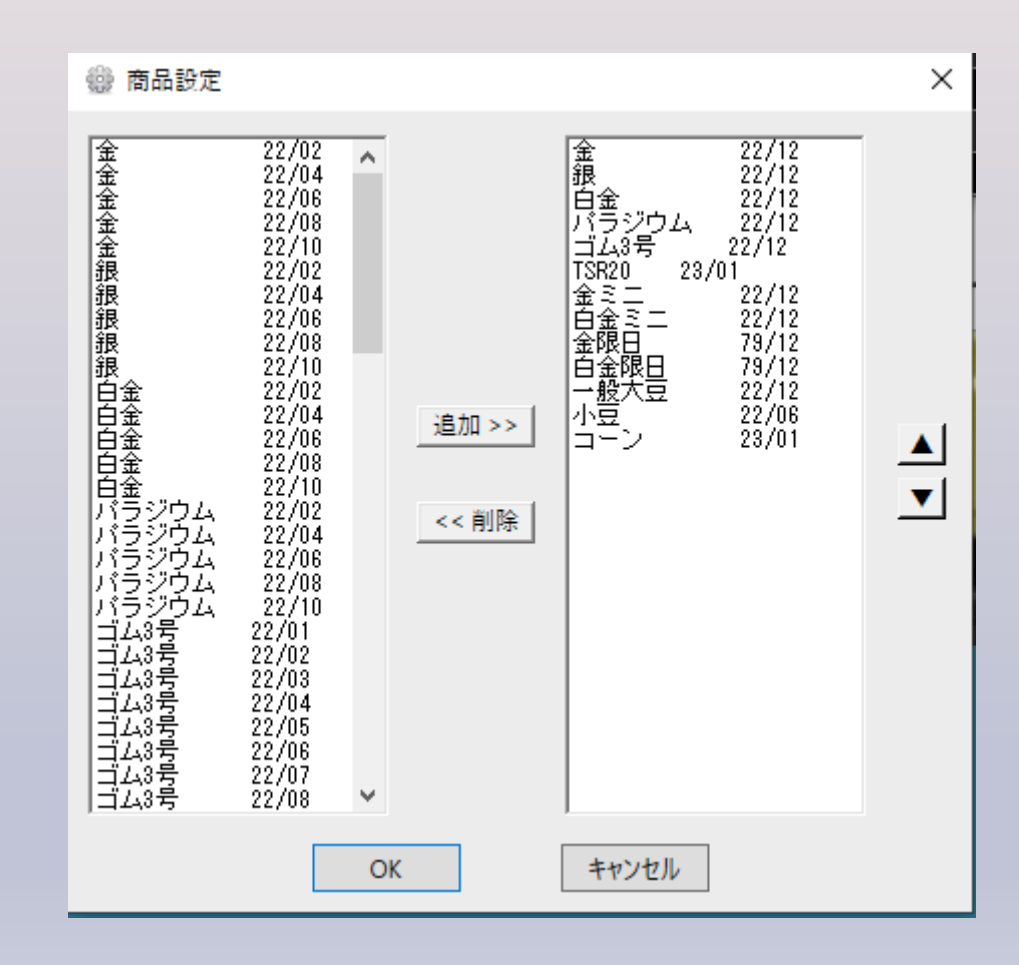